### 3 KROKY k odeslání balíku z boxu OX Point

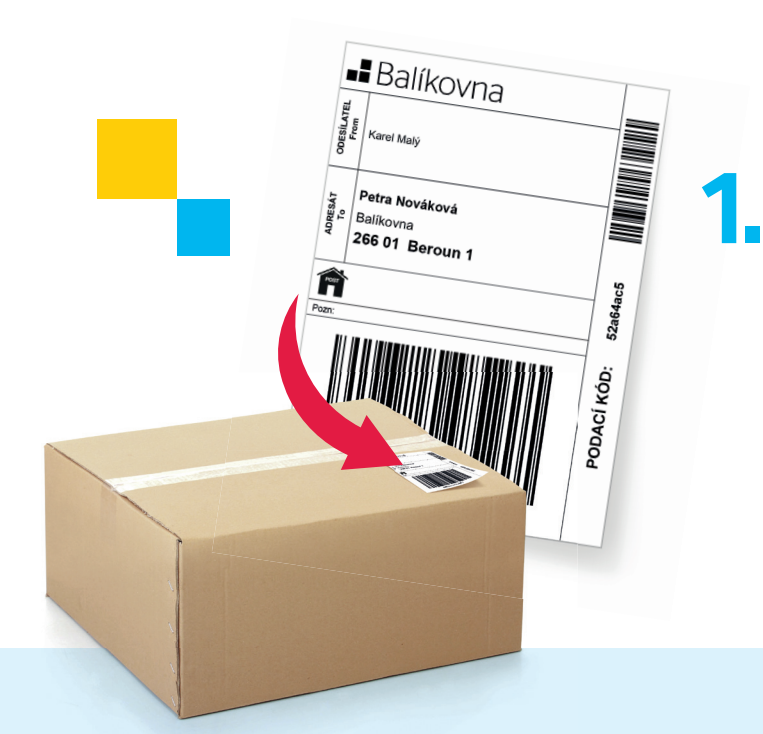

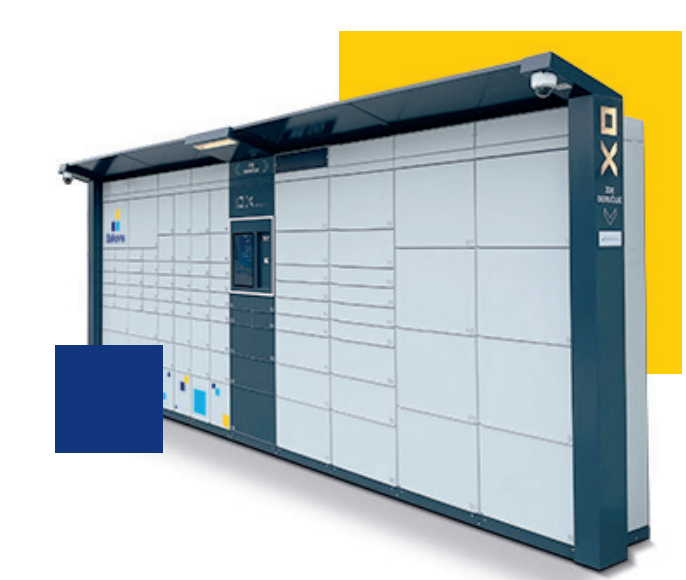

#### VYTISKNĚTE SI ADRESNÍ ŠTÍTEK A NALEPTE NA BALÍK

Na webu **balikovna.cz/poslat-balik nebo v mobilní aplikaci Balíkovna** vyplňte údaje k odeslání, zaplaťte kartou a **vytiskněte adresní štítek**. Adresní štítek nalepte na balík, který zaneste do nejbližšího boxu OX Point. Je zde možné posílat také balíky objednané na **aukro** nebo **Vinted**!

Výběr služeb

 $\bigoplus$ ا<br>انامط +سمطهمین

 $\bigoplus$ Odeslat balík

#### U BOXU OX POINT ZVOLTE 2. ODESLAT BALÍK

Potvrďte nalepení adresního štítku na balíku a naskenujte čárový kód z adresního štítku.

### VLOŽTE BALÍK DO SCHRÁNKY A ZAVŘETE JI **3.**

Úspěšně odesláno

بر<br>Sét cchr

Vložte Váš balík do schránky  $\check{c}$  10

Po ověření kódu se otevře volná schránka. Vložte do ní balík a **nezapomeňte ji zavřít**. Odeslání potvrdíte na následující obrazovce stisknutím tlačítka **POTVRDIT**. Rekapitulaci odeslání obdržíte e-mailem.

Naskenujte číslo balíku z adresního štítku.

Potvrzuji nalepení adresního štítku na balík.

# **- Balíkovna**

## CO DĚLAT, když....?

POTŘEBUJETE OTEVŘÍT VĚTŠÍ SCHRÁNKU?

wat balík → **Výběr schránky** 

Výběr schránky

Pokud se váš balík **nevejde do otevřené schránky**, na obrazovce OX Pointu vyberte možnost **VÝBĚR JINÉ SCHRÁNKY** a zavřete tu původní.

**Zvolte schránku odpovídající velikosti balíku a pokračujte dle pokynů na obrazovce.**

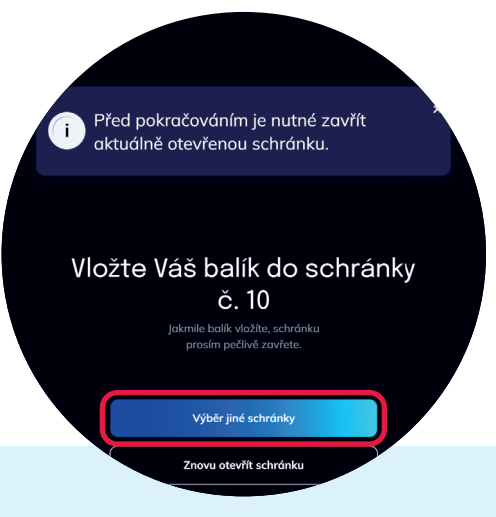

#### VÁŠ BALÍK SE NEVEJDE DO ŽÁDNÉ SCHRÁNKY?

se potvrdí hláškou na obrazovce . Nyní můžete balík

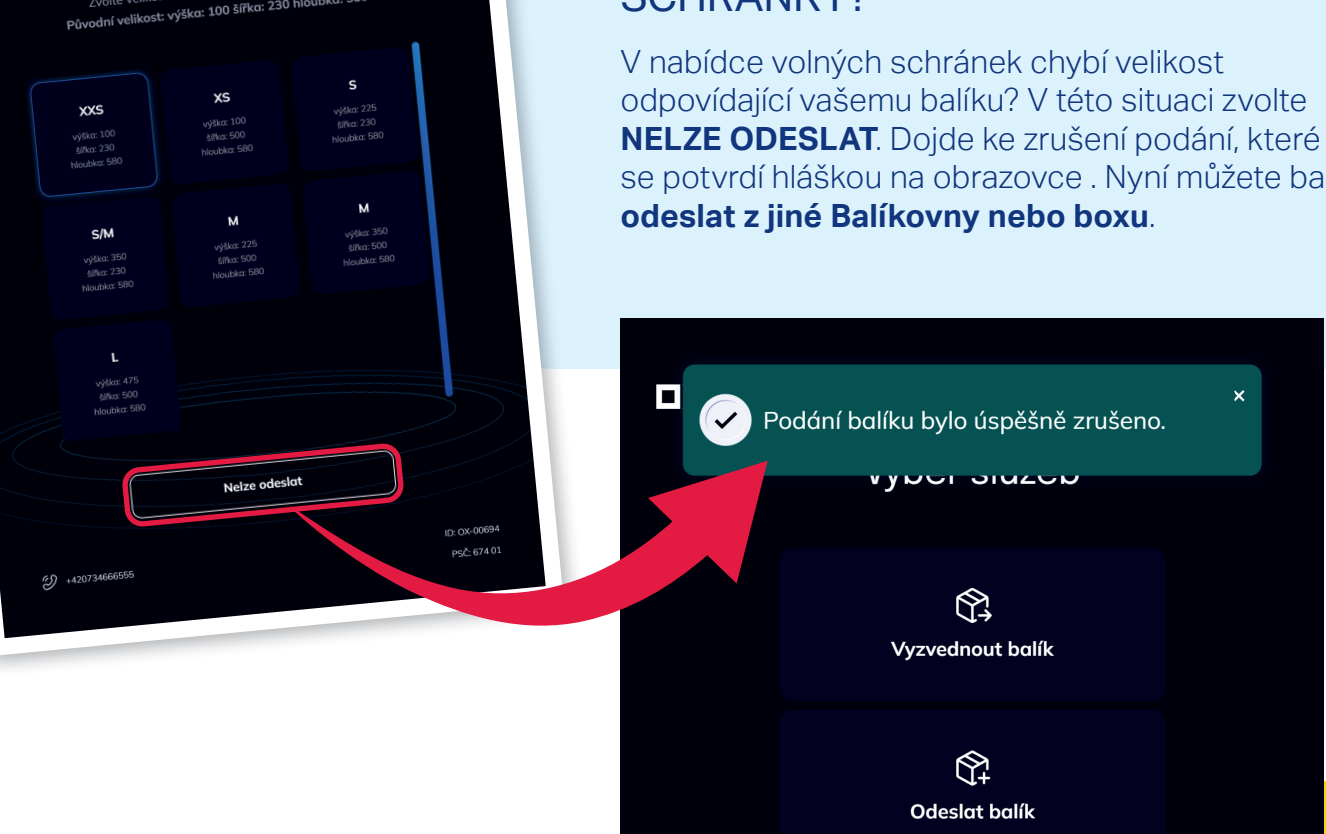

# **- Balíkovna**

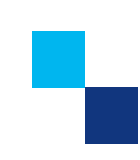